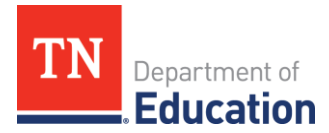

# **Final Expenditure Report (FER) Instructions**

## **ePlan User Access**

All users must have the correct ePlan user access role to access and complete the FER for a funding application. Users with existing ePlan access can verify current user access roles. To view existing access, visit **[ePlan.tn.gov](file:///C:/Users/CA20740/AppData/Local/Microsoft/Windows/INetCache/Content.Outlook/ZY4GBVM5/eplan.tn.gov)**, navigate to the **Address Book** and **LEA Role Contacts**.

New ePlan users and existing ePlan users who need to request a User Access role must request the additional role using the applicable **ePlan User Access Form** (See eplan.tn.gov > TDOE Resources > User Access Forms). Users do not need to log in to ePlan to access *TDOE Resources* in ePlan. Follow the instructions on the *User Access Form*, then email the completed form to **[ePlan.Help@tn.gov](mailto:ePlan.help@tn.gov)** to request additional access roles. User access requests may take up to two business days to process. Users will receive an email reply when access has been granted.

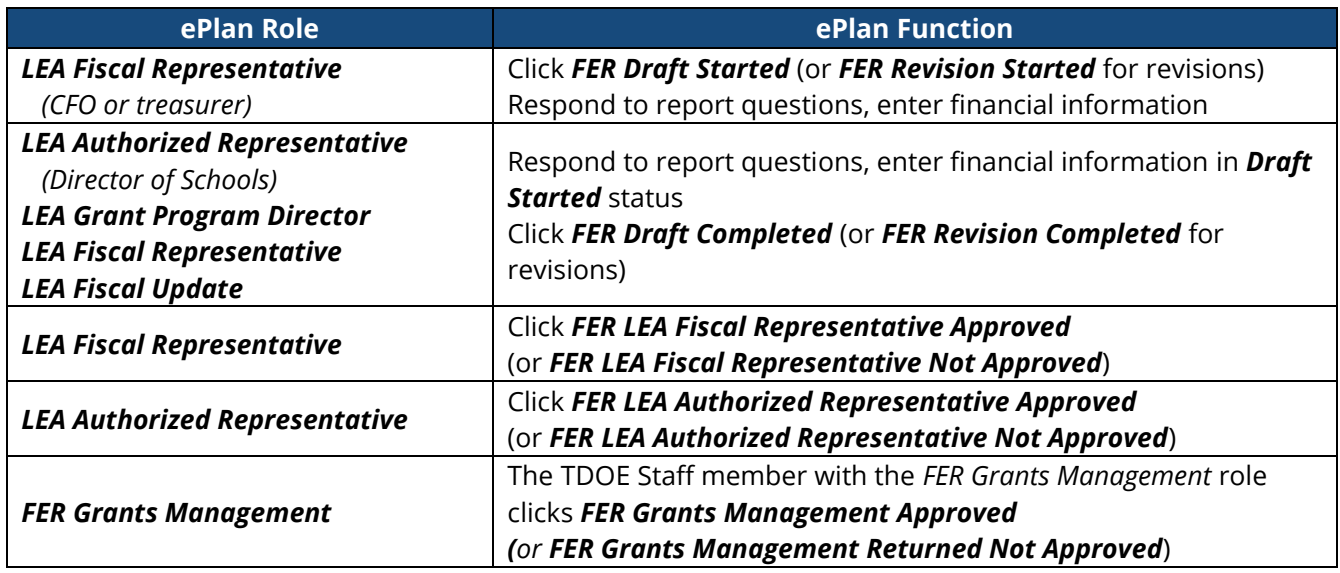

Below are the roles and the order of the status levels specific to the FER process.

After each status change, ePlan automatically sends a notification email to all users in the LEA who have the ePlan role of the next step in the process. For example, after the *LEA Grant Program Director* clicks *Draft Completed*, ePlan automatically emails all users in the LEA with the role of *LEA Fiscal Representative*.

When hovering the cursor over **Change Status To** options in the FER, a tooltip appears that indicates the roles with access to make the status change. This tooltip lists the names of individual users associated with each permitted role.

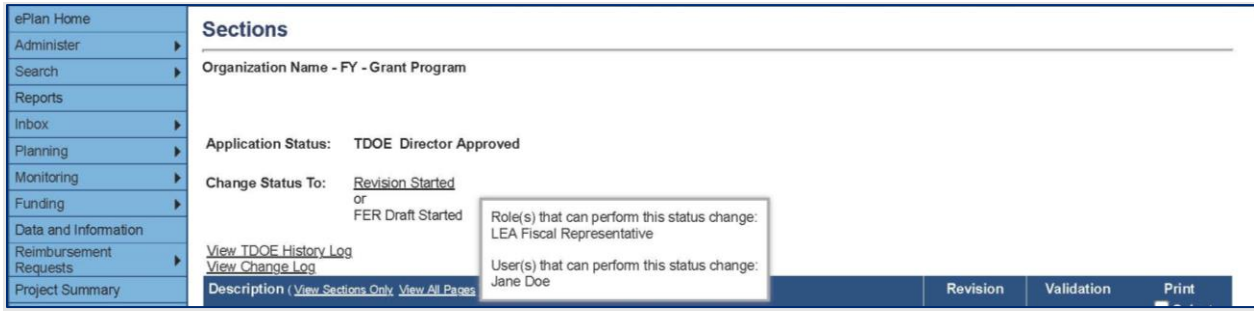

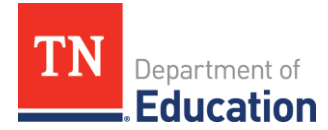

## **Before Beginning**

The FER cannot be initiated in ePlan if a budget revision or reimbursement request is incomplete. Complete and have approved any outstanding budget revisions. Delete any draft reimbursement requests. The final reimbursement can be requested with the FER for all grants excluding those in the Consolidated Funding Application. Complete all reimbursement requests for grants in the Consolidated Funding Application before starting the FER.

#### *Overview of FER Sections*

The Actual Revenue, Final Expenditures, and Balance Sheet sections must be completed in each FER.

Grant revenue received by the LEA must be reported in the Actual Revenue section. If additional revenue is being requested with completion of the FER, this also is to be reported in the actual revenue amount.

Actual expenditures as reported in the LEA's accounting system must be reported in the Final Expenditures section. Please review what is reported in the Final Expenditures section for accuracy.

Assets, liabilities, and reserves as indicated on the LEA's Trial Balance for each grant must be reported in the Balance Sheet section. The End of Year Reserves must be calculated.

A Statement of Revenues, Statement of Expenditures, and Trial Balance generated from the LEA's accounting system as of June 30 for the individual program/grant must be uploaded into the FER Related Documents page. The information in these documents must match what is entered into the corresponding sections of the Final Expenditure Report.

Any remaining and allowable carryover amount must be entered on the Carryover page, as applicable.

Detailed instructions follow.

**Note:** Any final reimbursement requests that generate upon completion and approval of the FER will be paid 7-9 days after the FER Grants Management Final Approved step has been completed.

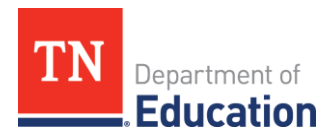

# **Instructions for FER**

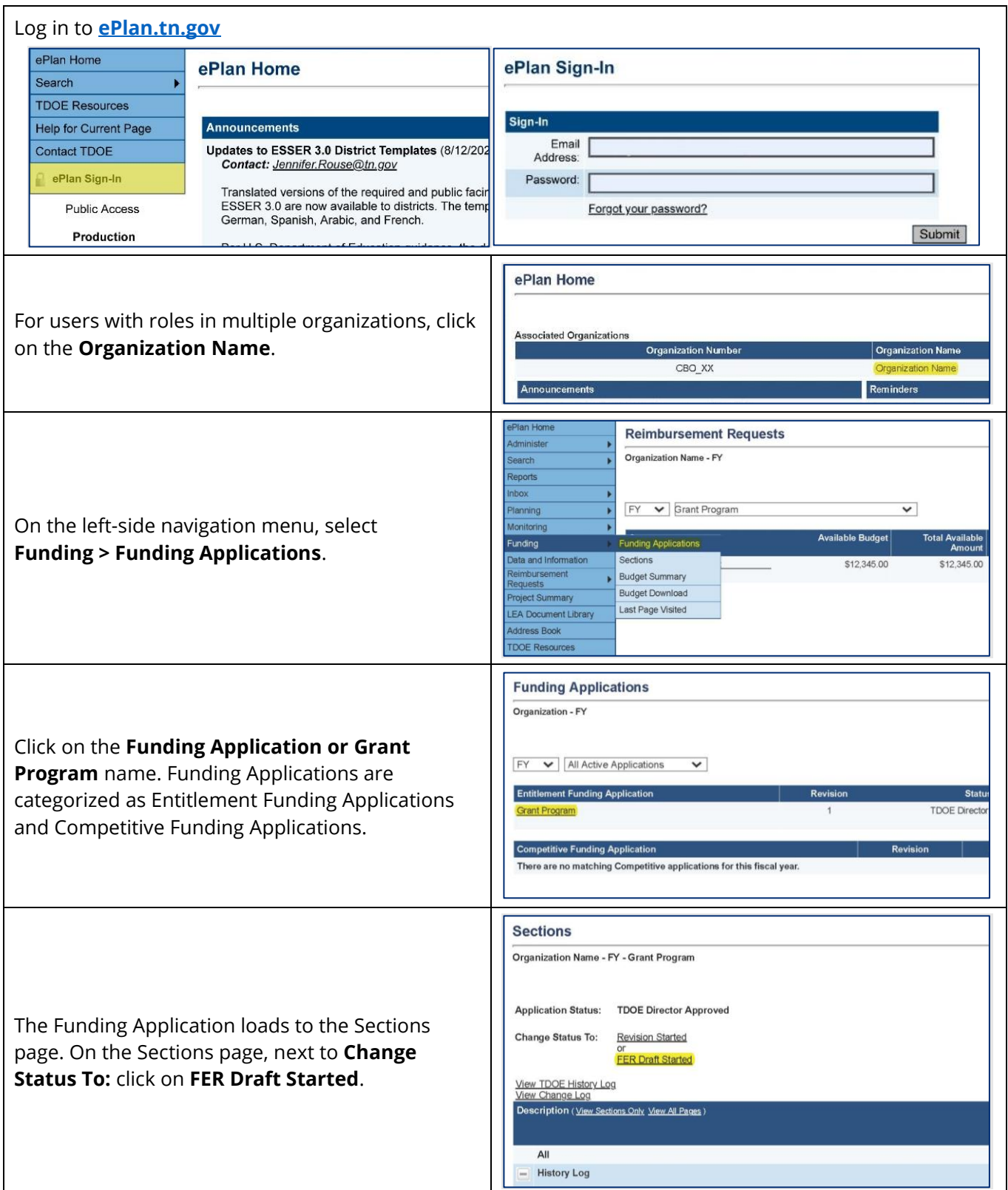

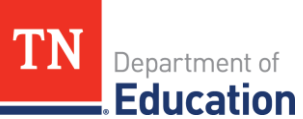

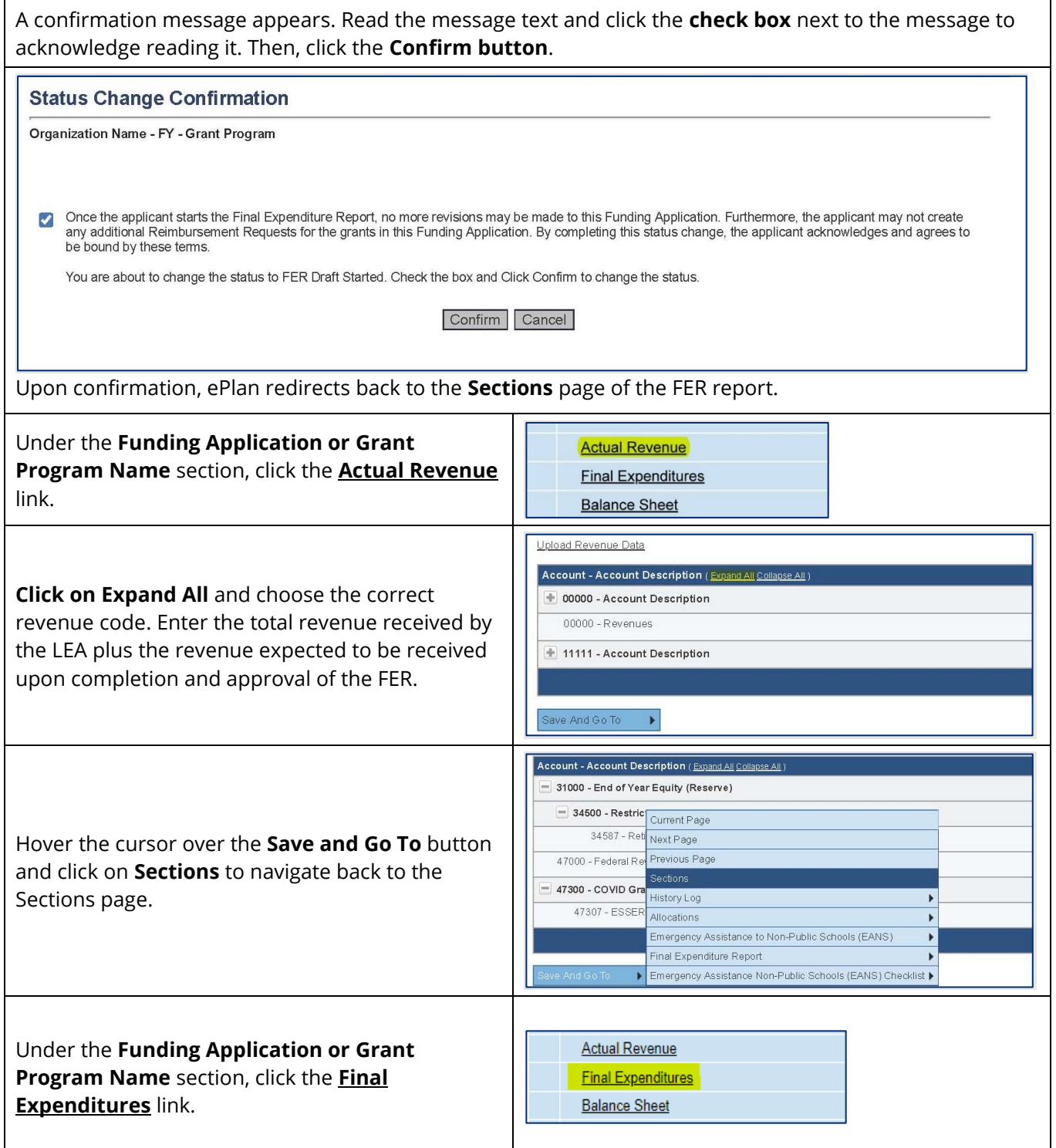

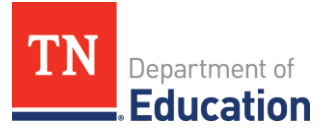

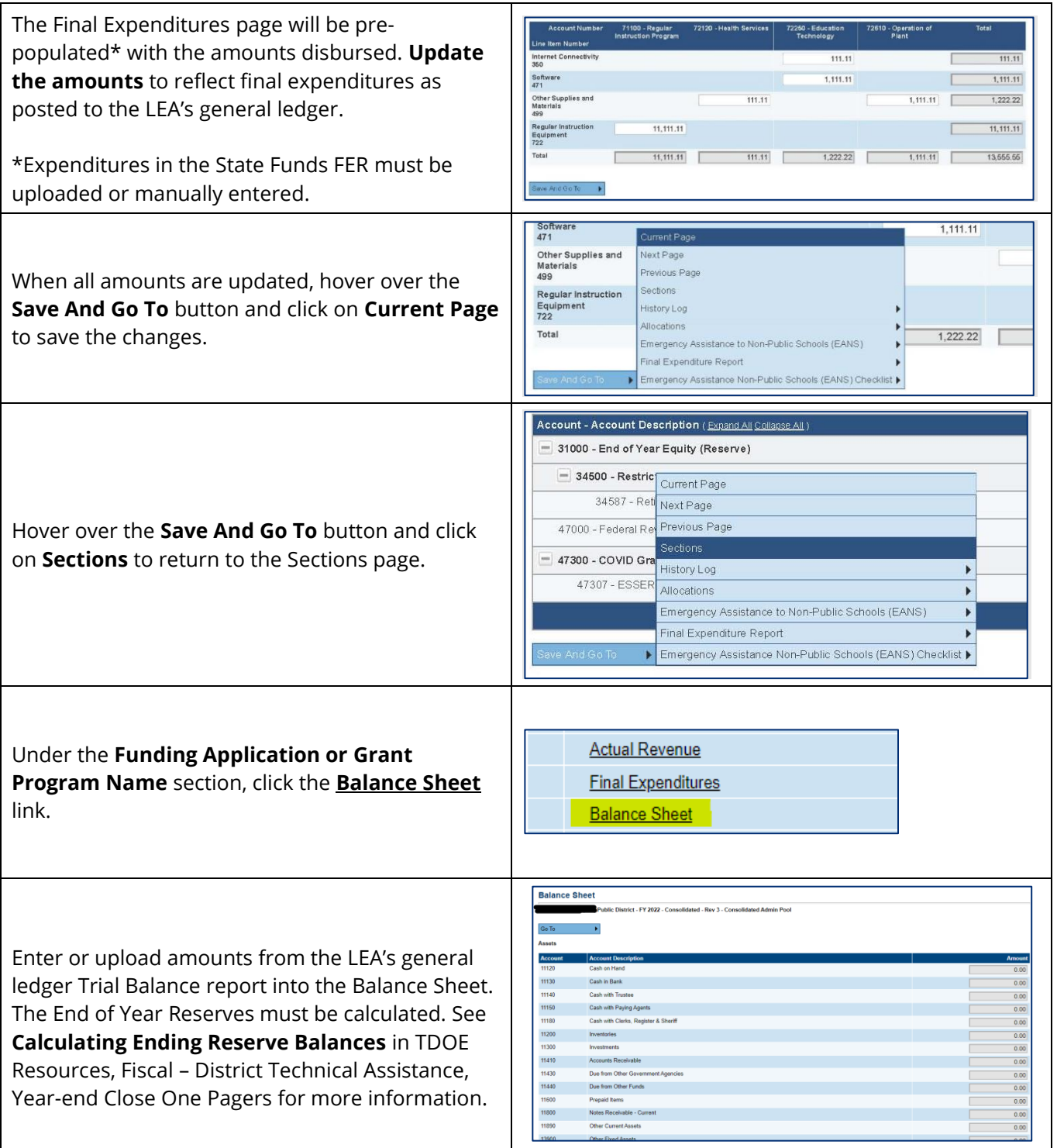

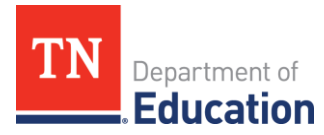

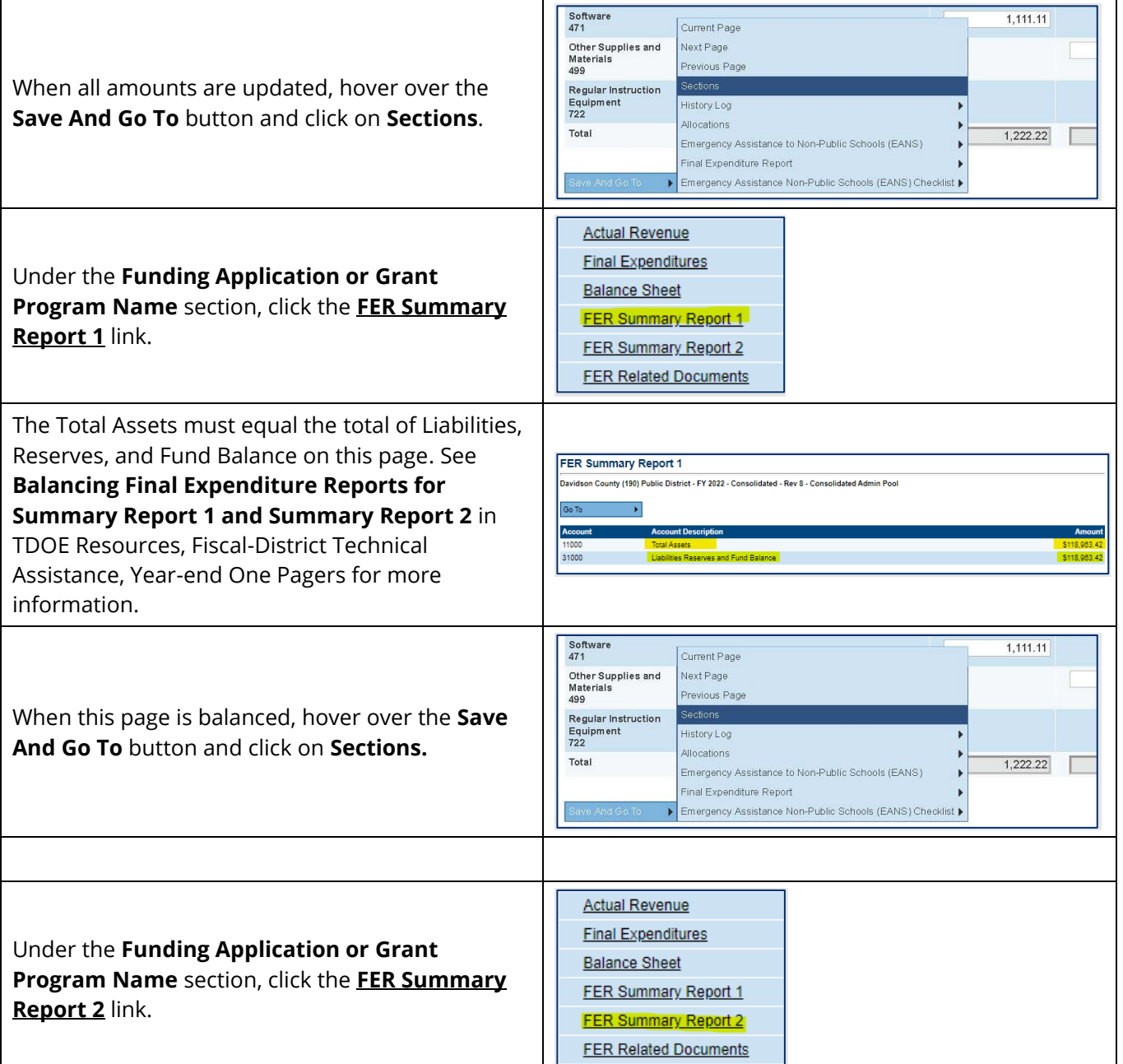

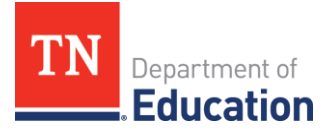

Г

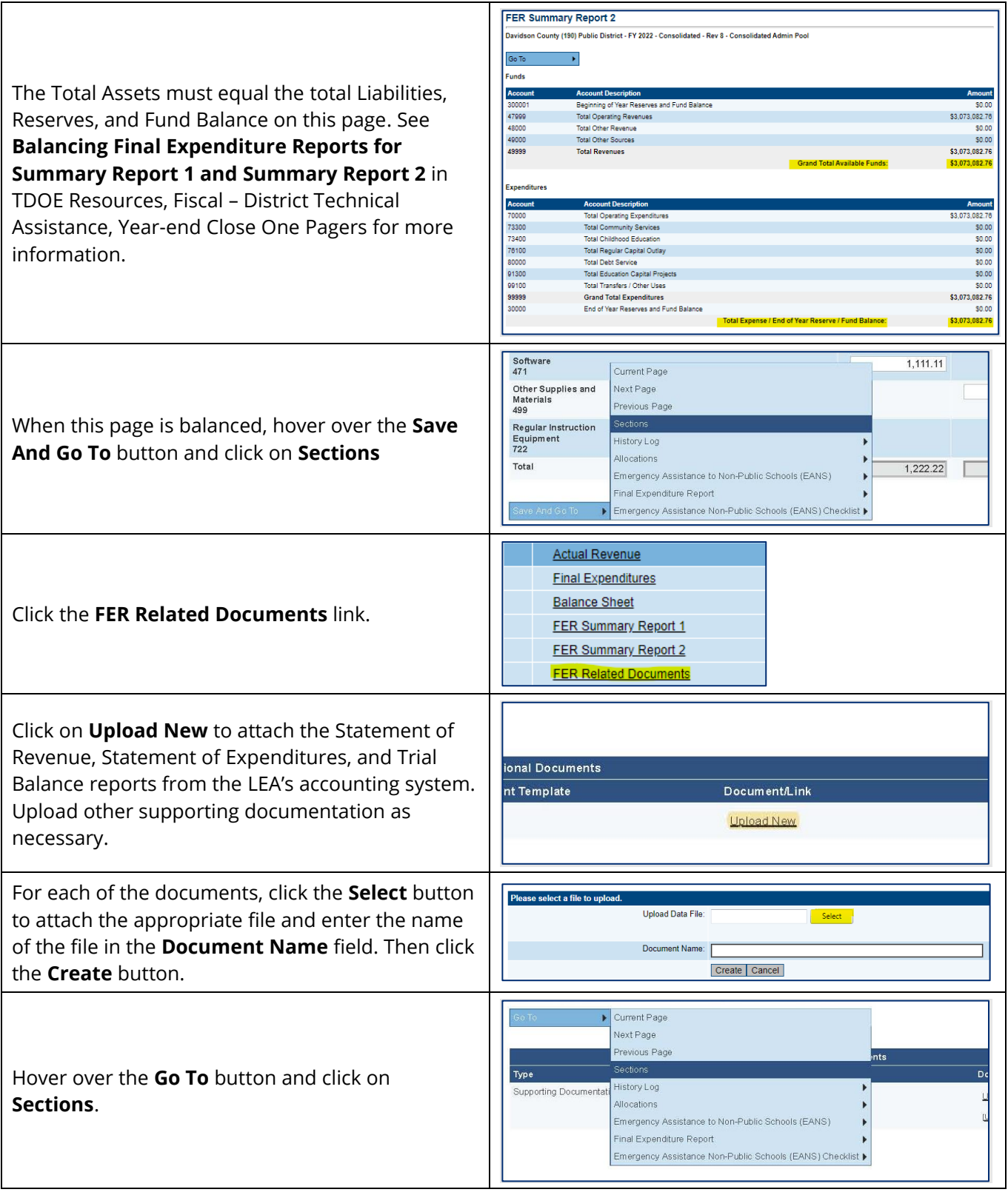

٦.

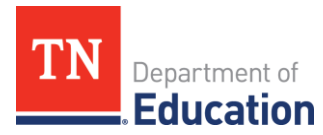

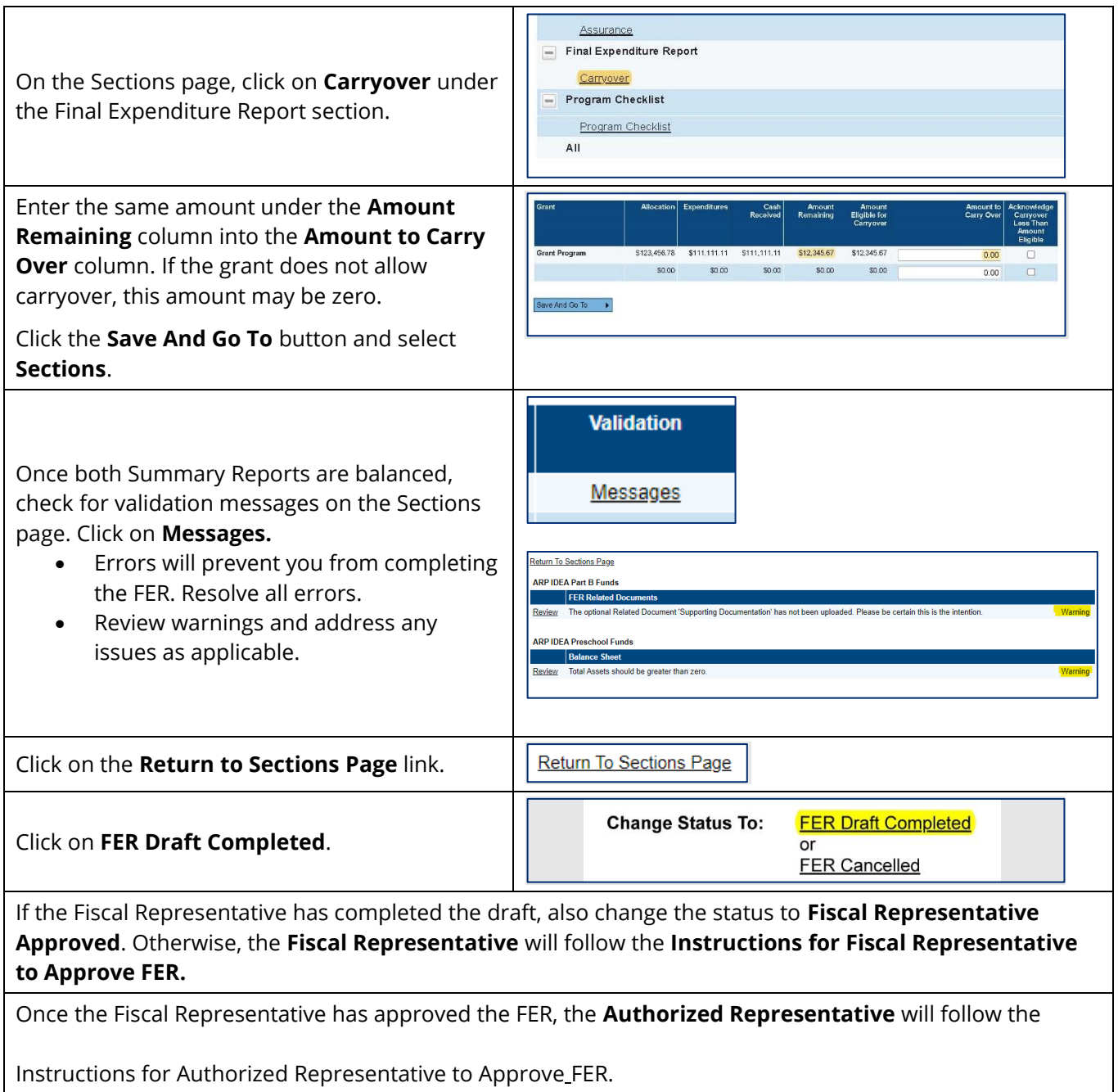

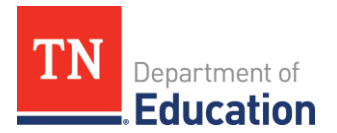

# **Instructions for Fiscal Representative to Approve FER**

<span id="page-8-0"></span>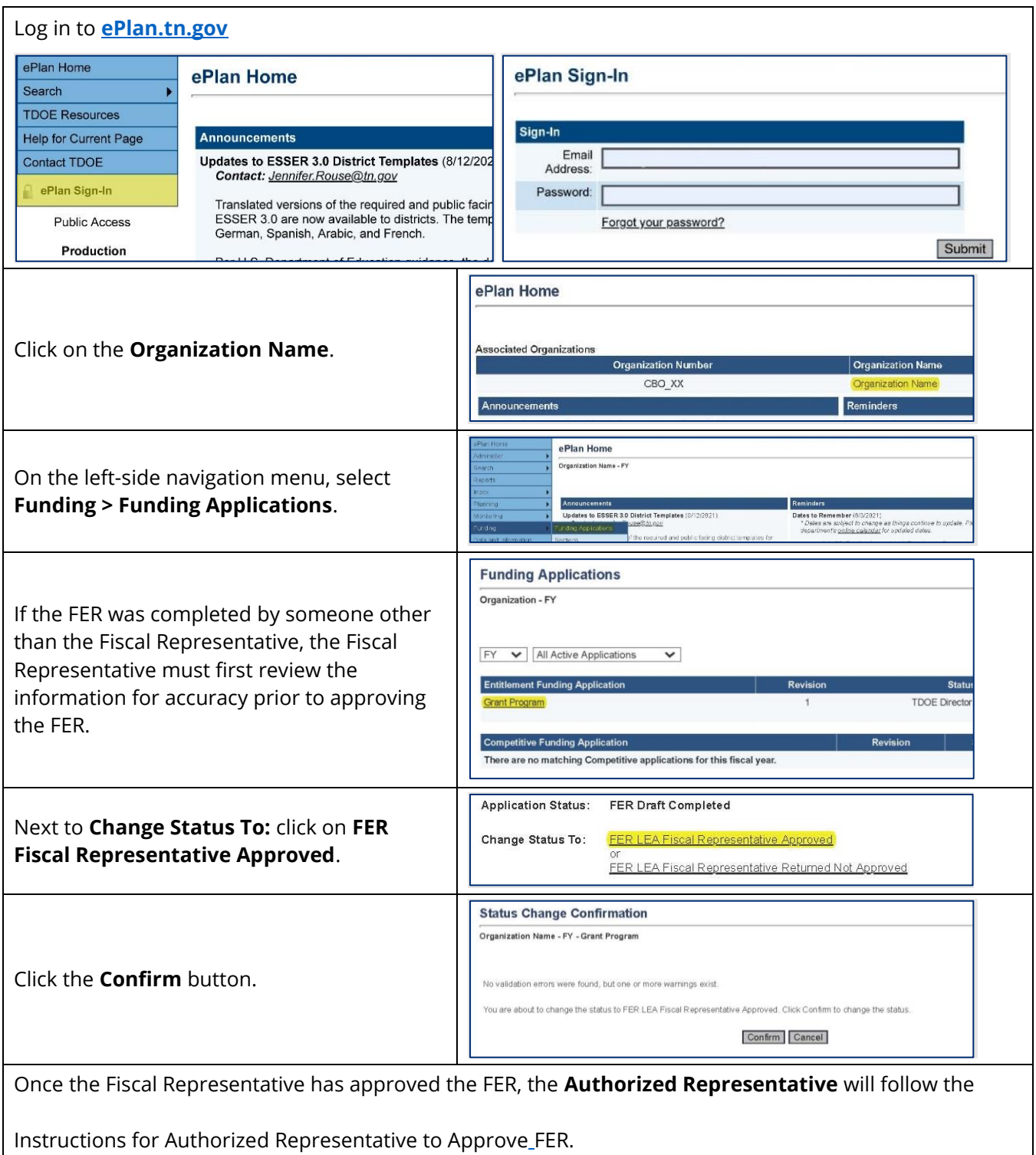

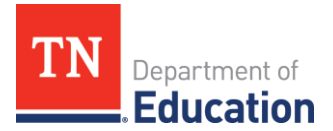

## **Instructions for Authorized Representative to Approve FER**

The Authorized Representative will **log into ePlan** and click on the **Organization Name**. On the left-side navigation menu, select **Funding > Funding Applications**. Under **Entitlement Funding Application**, click on the **Grant Program Name**. Next to **Change Status To:** click on **FER Authorized Representative Approved**.

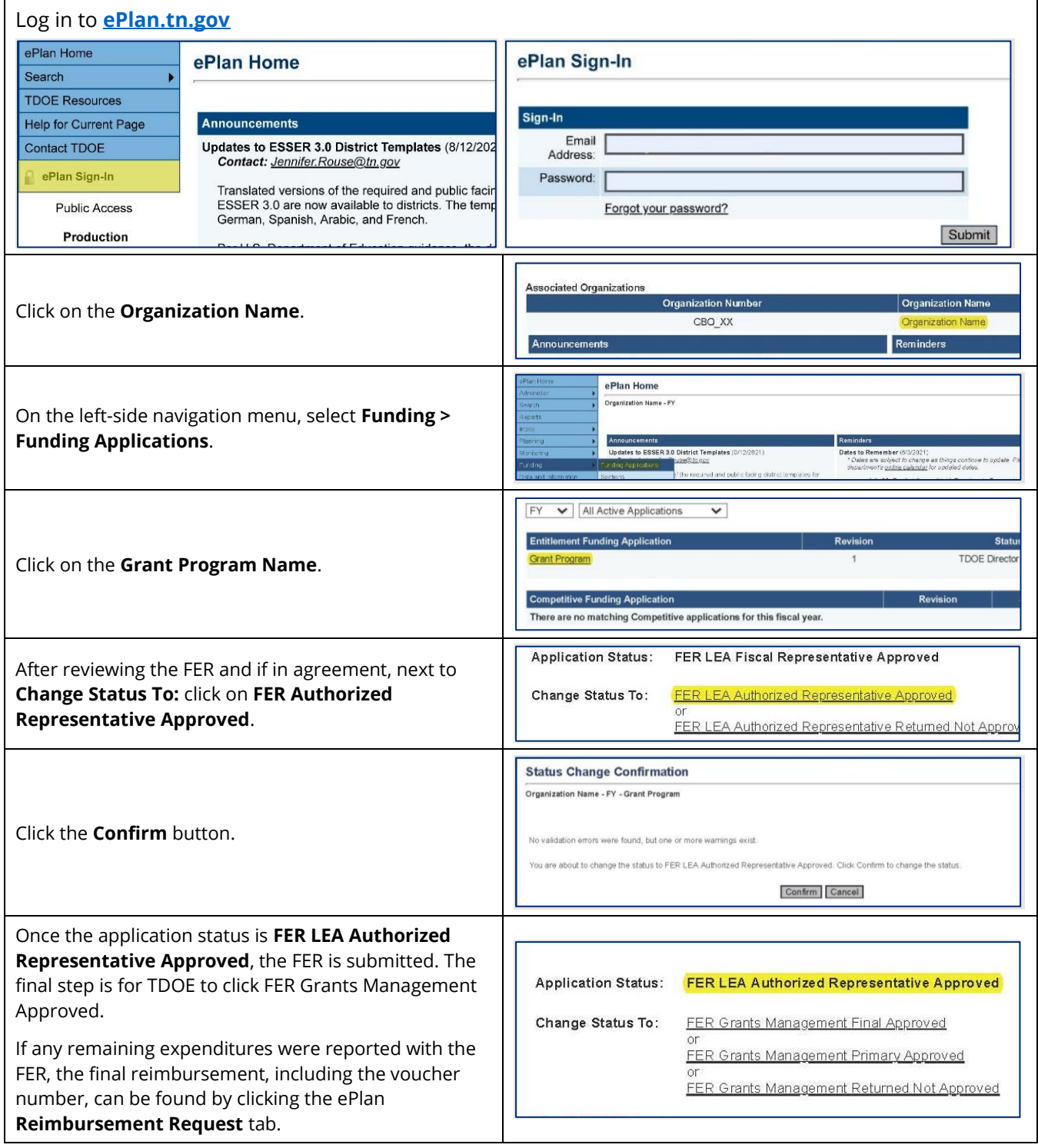